# **Know your MP4 player**

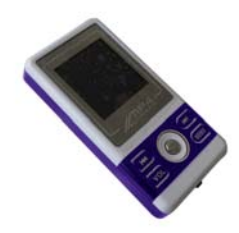

# **Displayer**

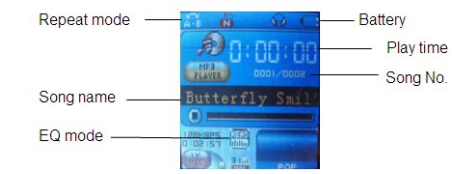

- **Battery Level**
- 
- The player shows the battery life in 4 levels Battery is full on 3.7V. As time goes on, the battery level will go
- down. Indicator shows blank when the battery is almost empty. You should charge your battery at that time.
- Please switch on the player before charging. This player cannot be

Page 1

charged if power is off.

 $\overline{\mathcal{P}}$  Please switch off power when not using the player.

**Basic Functions** 

● **Press MENU** to enter menus.

● **List of Menus** 

To enter different menu functions from main menu.

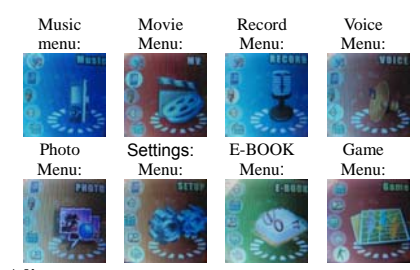

- 
- 
- 

• Volume Adjust<br>
Push VOL to enter volume adjust, press  $\blacktriangleright$   $\blacktriangleright$   $\blacktriangleright$   $\blacktriangleleft$  to increase or<br>
decrease volume.<br>
• Switch on/off<br>
Press and hold Play to switch "on" when the player is off.<br>
Press and hold Play to

● **Start / Stop recording**  On recording Menu, press "Play" to stop.

**Keys Processing**  ● **Key Functions Definition** 

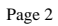

- 
- 1. Play: Power On/Off, Play, Pause, Stop<br>2. MENU: Enter main menu or exit from current menu.<br>3. Next: Next, FF, Volume increase<br>4. Last: Previous, Rev, Volume decrease<br>5. USB: USB outlet<br>7. Earphone: Standard earphone outl
- 
- 
- -

- 
- 
- 
- **Play music**<br>
 Simple actions<br>
1. Put earphone plug into earphone outlet<br>
2. Press and hold **Play** to switch the player on, then enter the Music<br>
Menu and press **Play** to play music<br>
3. Select a song: **Last:** Previous son
	-
	-
	-
	-

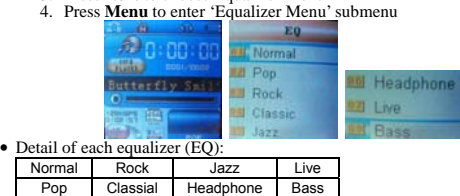

- Push **Next** to select an EQ and press **MENU** to confirm.<br>● **Synchronous Lyric Display**<br>The player supports lyric files with the .LRC suffix, and displays synchronously.
- 

**How to use lyric files:** 

- - Please make sure the lyric has the same name as the music For example: Music file: My heart will go on.mp3
- Lyric file: My heart will go on.lrc

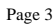

**How to know if lyrics are available**  If a lyric is matched, a symbol will be shown on the bottom left in the music Menu.

- 
- **1.** When matched lyric is available **2.** Press and hold **MENU** to enter lyric interface **3.** Lyric displays
- 
- **4.** Press **MENU** return to music Menu

### **Voice Recording**

Please make sure the battery has enough power before making a recording.

### ● **Recording on "Record Menu"**

- 
- 1. Enter the main menu<br>2. Push **Next** to scroll to the Record Menu<br>3. Press **MENU** to select Record mode. The screen will display as

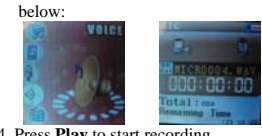

- 
- 4. Press Play to start recording<br>If "Memory full" is displayed, it means there is no space to save new<br>recording files. Please delete other files to free up memory space<br>If "Fold full" is displayerd, it means there are 99
- Please choose another one.

 $\mathsf{L}$ 

- **Select Record Type**  1. When in the interface of 'Record stop' 2. Press **MENU** to enter record submenu
	-

3. Push **Next** to scroll the 'Record type' submenu, then press **MENU** to select it

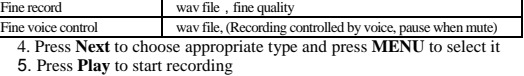

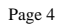

### **Play recorded files**

- 
- 1. Enter main menu<br>
2. Push **NEX t** to choose 'Voice'' menu<br>
3. Push **MENU** to enter playing interface<br>
4. Press **Play** again to play the file.<br>
5. Choose voice record files.<br> **Last:** Select previous file.<br> **Next:** Select
	-
	-
- 
- 

- **Setup Enter Setup**  You can set system performances here, options may vary in different firmware version
- 
- 1. Enter main menu 2. Push **Next** Scrolling into "Setup" 3. Press **MENU** to enter.
- 

### ● **Options introduction:**

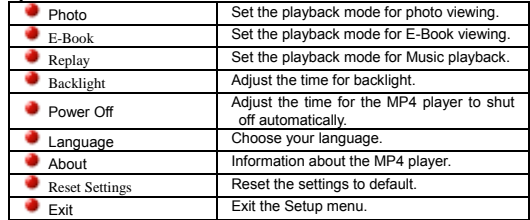

### ● **Reading Documents**

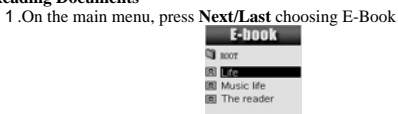

- 2.Press **MENU** to enter corresponding submenu
- 

3 .Press Next or Last choosing the document you want to read<br>then press Play to read it<br>Note: If you are set in 'Manual play' you must scroll the text using the Next or<br>Last buttons. The text can be scrolled automatically

● **Browsing Pictures**  This function is only available for JPEG format

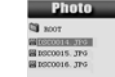

- 
- 
- 1. On main menu, press **Next/Last**, choosing the Photo menu<br>2. Press **MENU** to enter corresponding submenu<br>3. Press **Next** or **Last** choosing the image you would like to view,<br>then press **Play** to view it

Using USB Disk<br>The player is also a standard USB disk. Supported by Windows98 (drivers<br>needed), Windows 2000 or above (no need for drivers), Mac OS 10.3, Red<br>hat Linux 8.0 or above.<br>The player supports a USB power supply a

When connected to PC, The player works on the three Menus below:<br>
1. Waiting 2. Downloading 3. Uploading

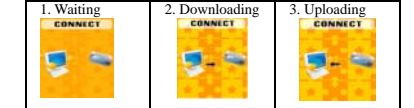

# **Other settings**

### ● **Choose other fold (Stop submenu)**

You can classify files into several different folders that are easily manageable (folders should be created on PC). The player can identify 9 folders in root  $\frac{1}{1}$ . When stopped 2. Press **MENU** to enter the Stop

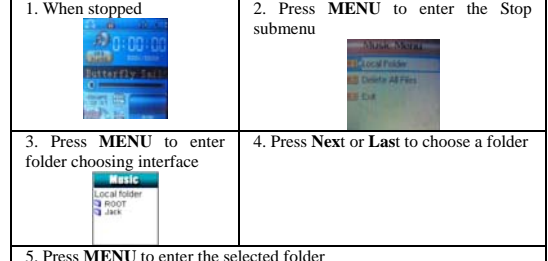

5. Press **MENU** to enter the selected folder **Please note:** You can set folders independently in Music / Recorder / Play Menu

**Delete file (Stop submenu)**  You can delete corresponding files/channels in each Music/Play Menus.

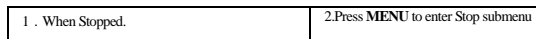

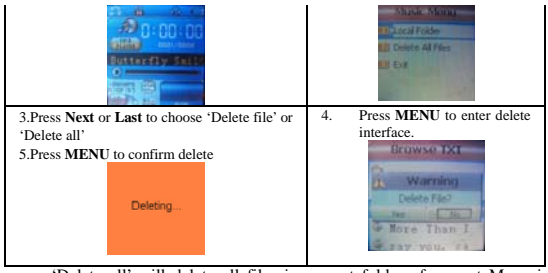

'Delete all' will delete all files in current folder of current Menu ie:<br>Choosing 'Delete all' in Music Menu will delete all music files; recorder files<br>will not be affected.<br>V Please safely remove the player and unplug U

music or recorded files. The first option on Play submenu is 'Play Menu'

○ **REPEAT** 

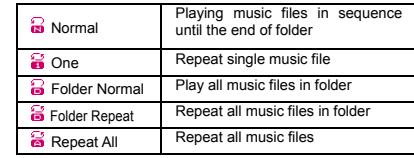

○ **SHUFFLE** 

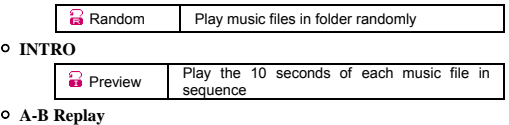

- 
- 
- 1. Use when playing music or recorder<br>2. Push **MENU** to enter play submenu<br>3. Push **Next** scrolling into the 'A-B Replay option<br>4. Push **MENU** to enter
- Repeat Menu: 'A' of Symbol  $\mathbb{B}$  flashes, waiting for starter A
- 
- 
- 5. Push Next to select 'A'<br>
'B' of symbol **Fixed** flashes, waiting for end B<br>
6. Push Next to select B 6. Push Next to reset the A point.<br>
Symbol **Fixed** and starts repeat between A-B. While playing,<br>
you can push **Last** t
- In repeat Menu, you can press **VOL+** or **VOL-** to adjust playing speed
- 

● **Repeat times (Play submenu)**  Please refer to the 'Replay time setting' Replay time determines the times of play during A-B repeat.

● **Repeat interval (Play submenu)**  Please refer to the 'Replay gap setting' Replay gap determines the time period between the previous repeat.

**Technical Specifications** 

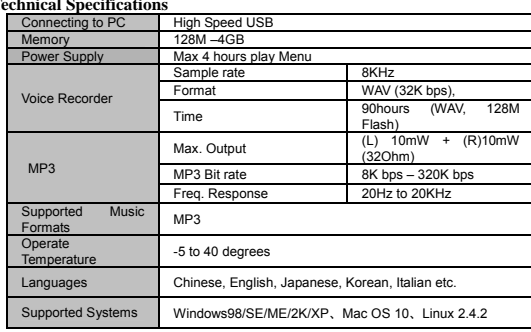

Please note: Design and characters may change without prior notice

## **Know your Headphones**

P-PV460 Stereo Headphone with Mic

The headphones can be used with any other device that supports the 3.5mm input plug.

● **Built-in Mic**  The headphones come equipped with a Mic built-in that can be used with the Record menu.

● **Volume Adjustment**  The headphones come equipped with a volume adjuster that can increase or decrease the volume.

### **Specifications:**

Speaker: Φ40mm

Sensitivity: 102±3dB

Impedance: 32 Ohm

Frequency Response: 20Hz-20,000Hz

Cable Length: Approx. 2.1m

Microphone: 6x5mm, -42dB±3dB

Plug Type: Φ3.5mm Stereo

# **GNBI TECHNICAL ASSISTANCE:**

Technical Assistant Hours: Monday thru Friday 9:00am – 4:00pm (Central Standard Time) Email: gnbitech@gnbiusa.com gnbitech@aol.com Telephone: 1-866-541-GNBI (4624)

Reference Number: P-MP400 (PO 2506)